## **Green Screen Assignment**

Green screen, blue screen, or Chroma keying are all the same thing; you are superimposing your foreground subject in front of background video or still image.

We will be using a green screen, and you will get 20 or 30 seconds of footage of your subject standing in front of the green screen. Try and leave about 3 feet between your subject and the green screen.

If you are keen, you are encouraged to use supplementary lights. Please ask your instructor. In the [following](http://www.mrclancy.ca/Film%20and%20TV/Movies/Greenscreen3.mp4) video, I did not, and had some issues chroma keying.

You will be shooting in 1080 x 1920 on a Canon DSLR camera, or if you wish, with your own phone or camera.

At this point you may want to gather other stills or video footage from the web, or take more video for the background.

## **If you are sourcing video or stills from the web, ideally use video with the same pixel dimensions that your video was shot in (720 x 1280,1080 x 1920, etc.)**

Once you have finished shooting, make sure to upload to the correct location and create your Premiere Pro project.

Import all your audio and video files, and the first video you should drag into your timeline should be the green screen video you have shot. This will make sure the sequence pixel dimensions are correct.

Please follow along with this [excellent](https://www.youtube.com/watch?v=NS1TH-ISakY) video for editing in Premiere Pro CC.

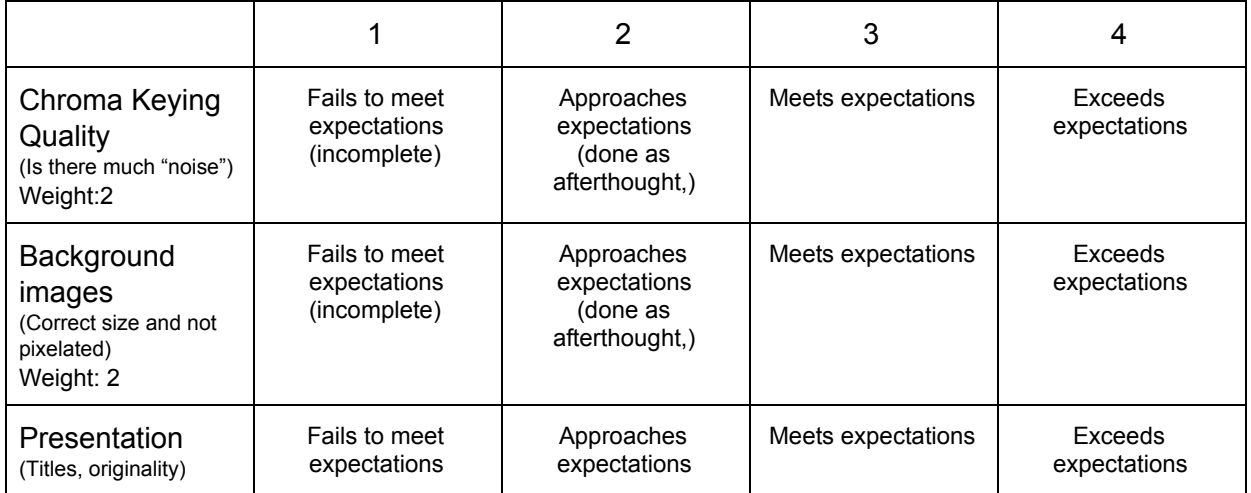

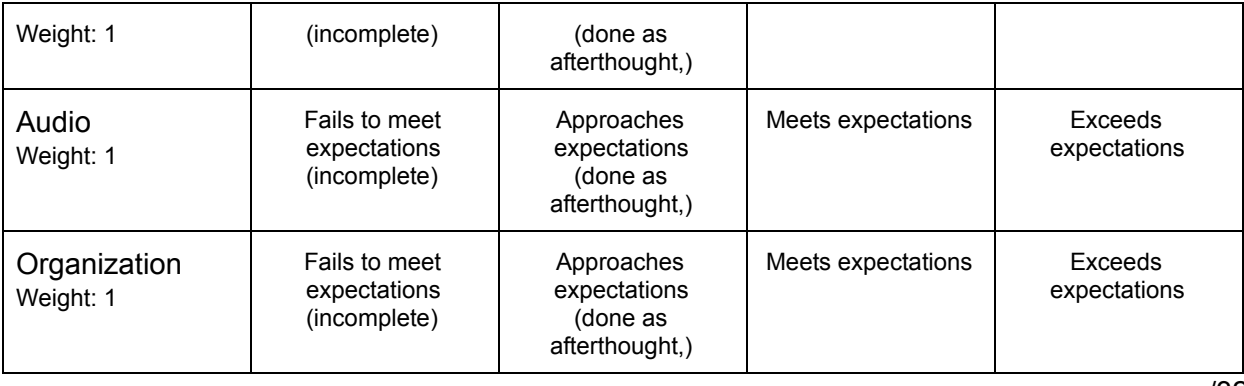

/ 3 2